## **SecureDrive**ご利用のお客様へお知らせ

SecureDriveをご利用の端末へインストールされているOracle社製のJavaソフト の最新バージョンが公開された場合、最新版への更新をお願い致します。 なお、Javaソフト更新後、接続が上手くいかないお客様につきましては、 下記の手順をお試しいただき、ご利用下さい。

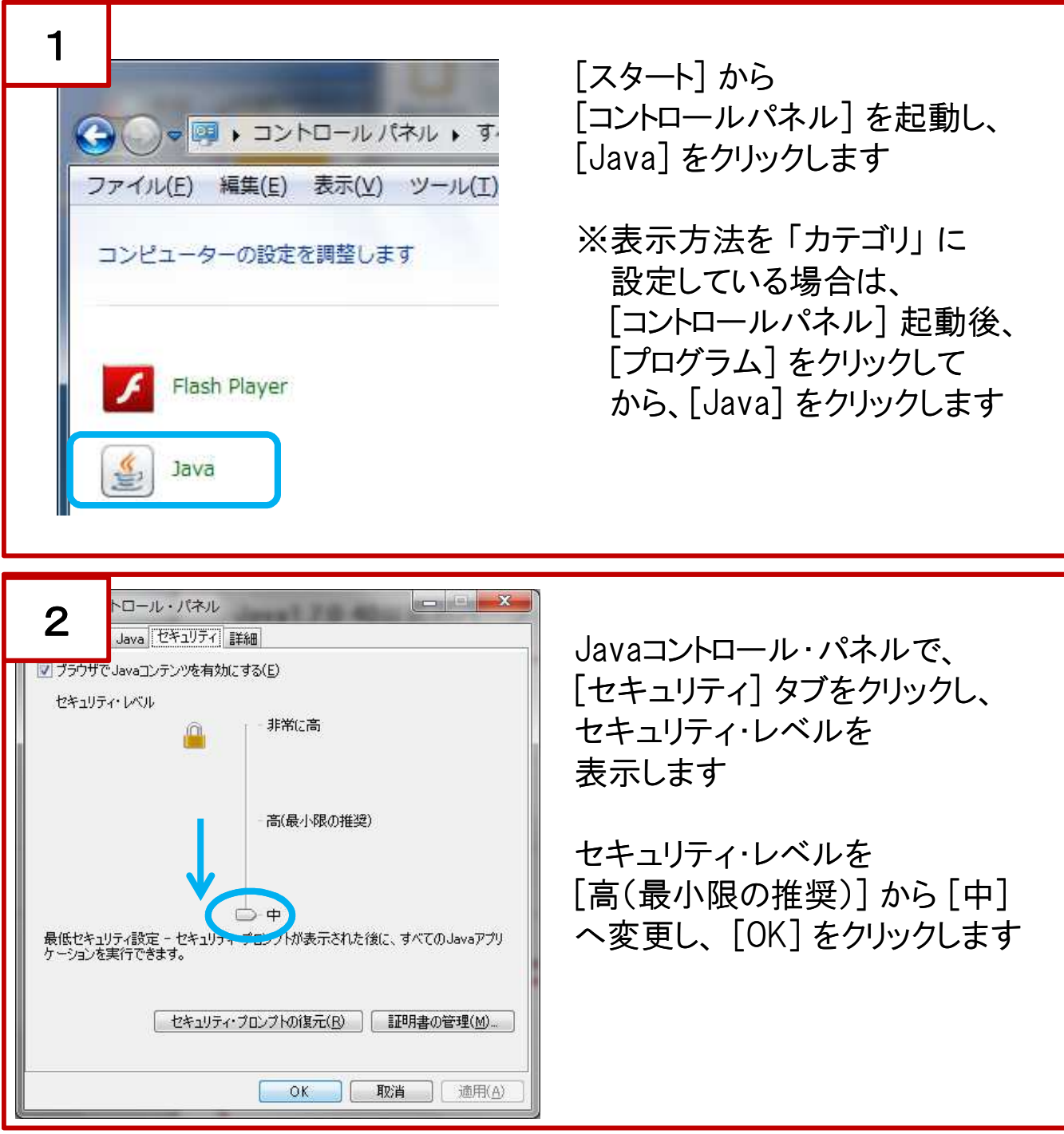

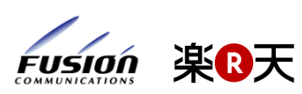

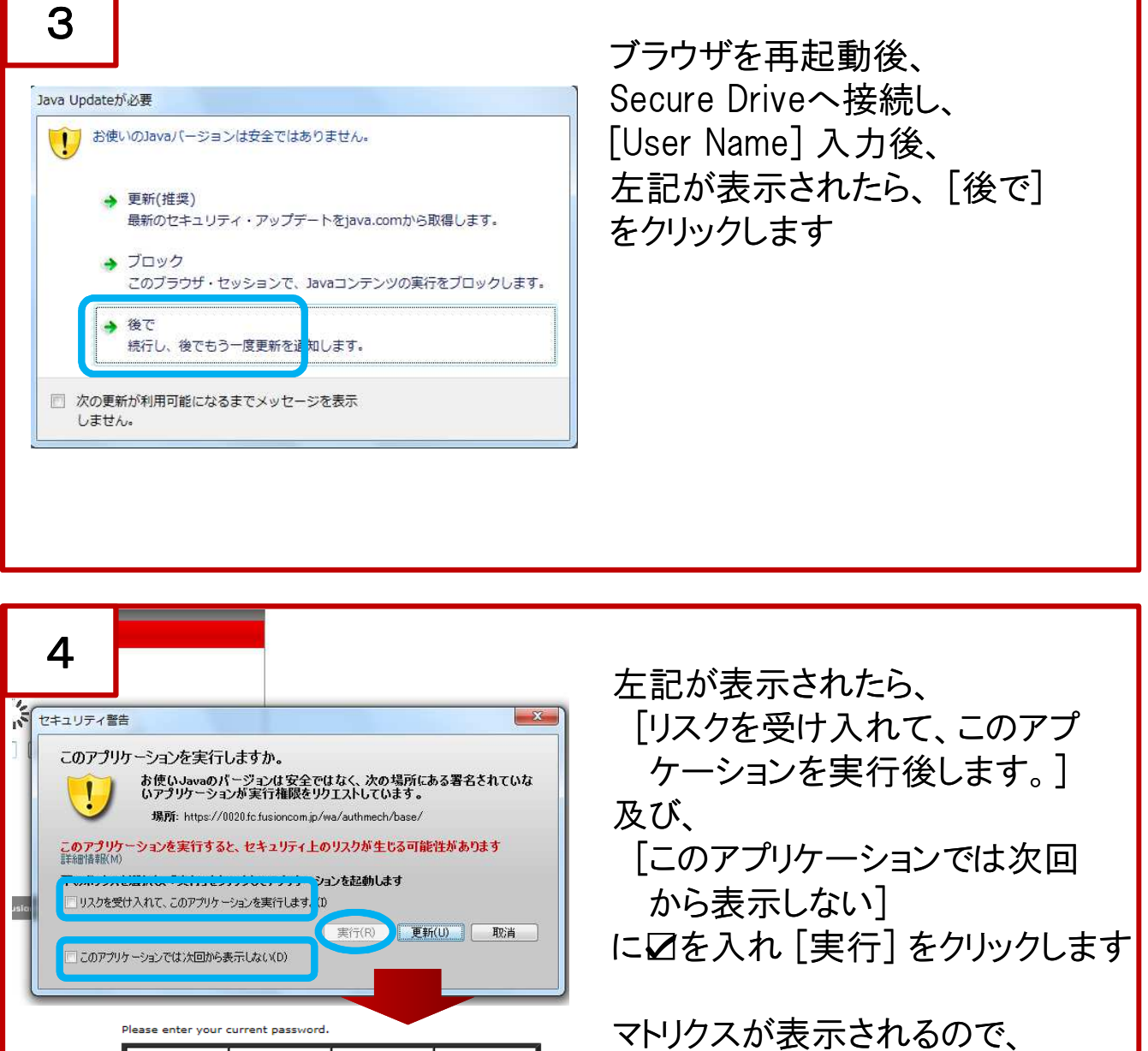

上記の手順をお試しいただいても、接続が上手く出来ない場合は、 お手数ですが、下記、技術サポート窓口までお問い合わせください。

 $0|5|1|7$ 

 $8156$ 

 $3614$ 

 $2|7|7$  $\vert 1 \vert$  イメージパスワードを入力します

以降、通常通りの操作です

電話番号:050-5840-1111 受付時間:平日 9:00 ~ 17:30 E-Mail: cloud\_support@fusioncom.co.jp

 $7800$ 

 $8954$ 

 $2|4|4|2$ 

 $9|2|5|8$ 

Submit

Fusion 楽B天

Please enter your current password  $4|6|8|9|9|2|0|3$ 

45575385

 $3|1|3|2$ 

 $8|2|1|0$ 

п